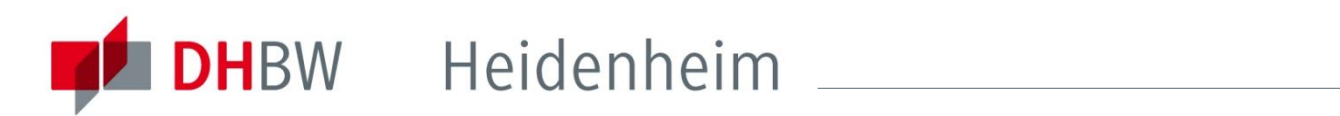

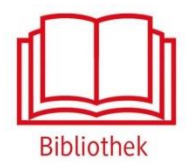

## **ACM Digital Library**

Elektronische Publikationen der Association for Computing Machinery

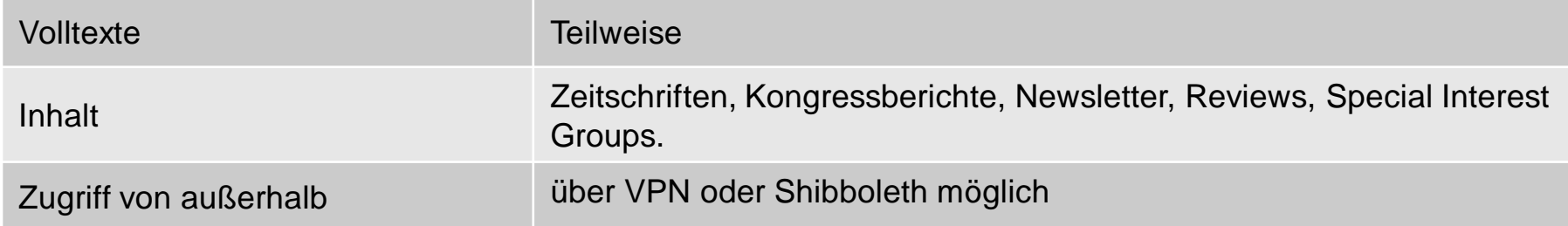

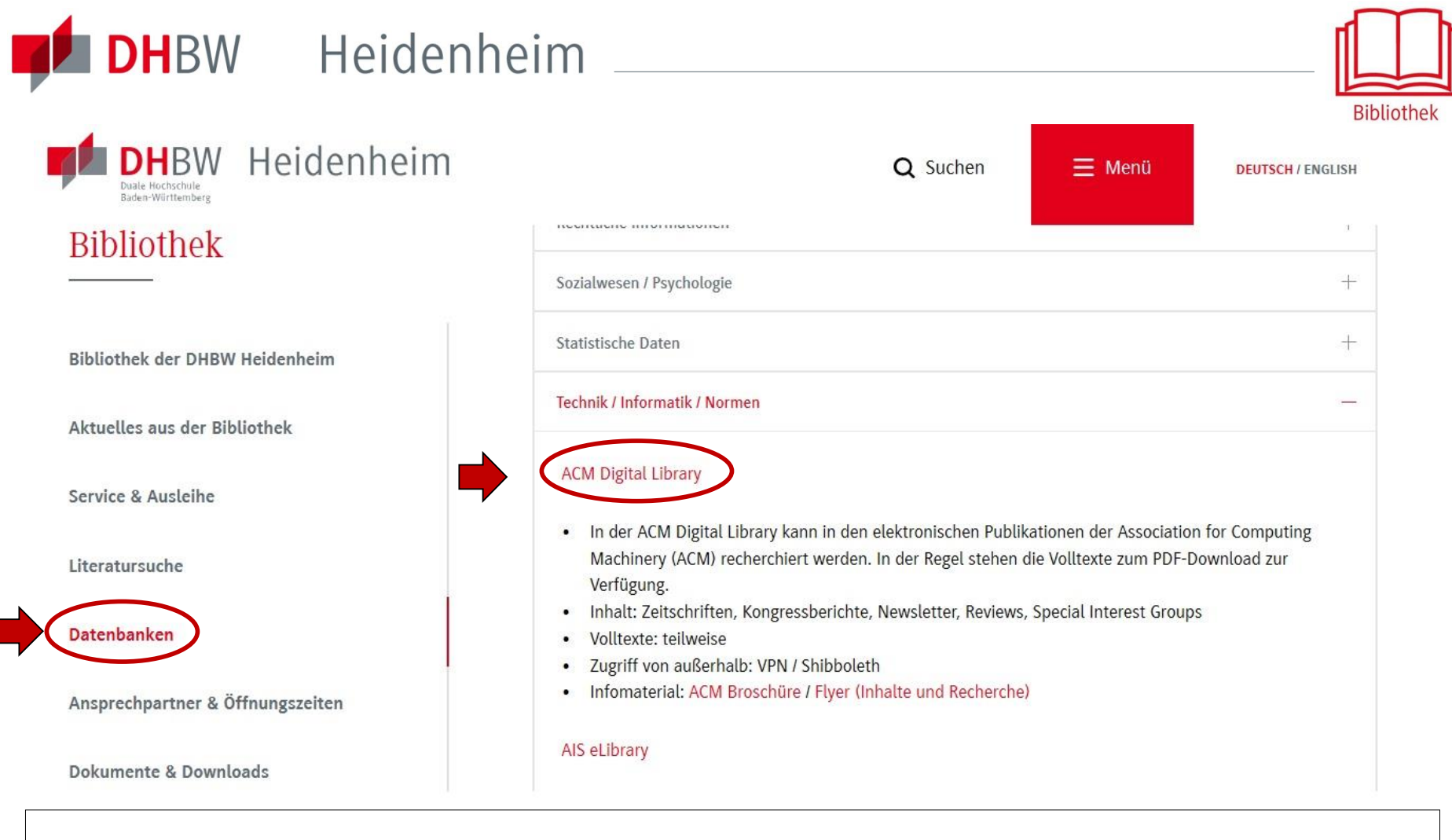

Zugriff auf die Datenbank über die DHBW Homepage unter Bibliothek → Datenbanken.

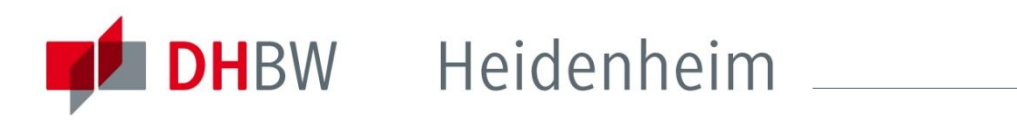

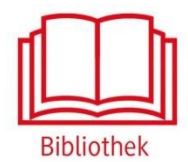

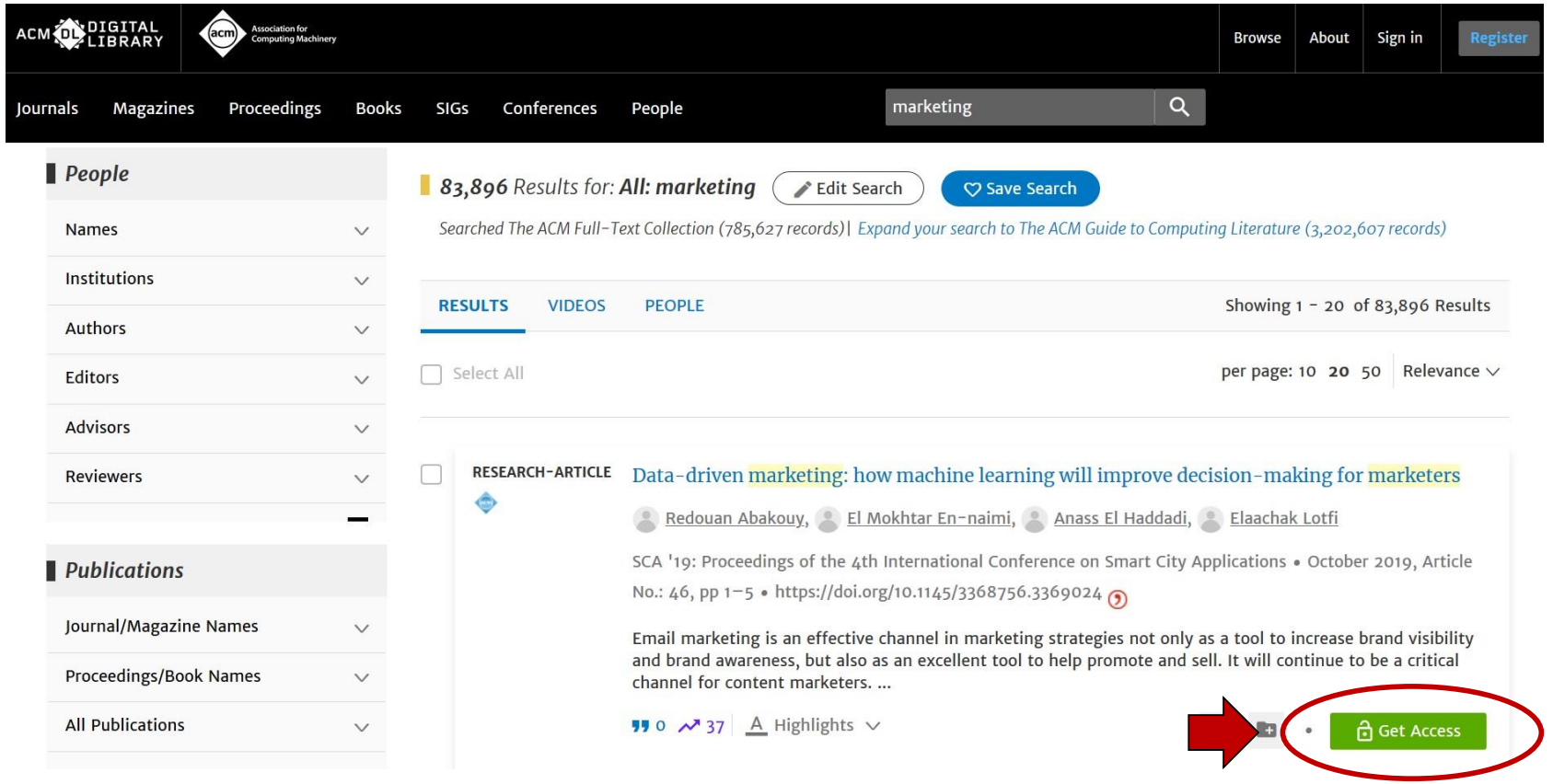

Außerhalb des Hochschulnetzes der DHBW Heidenheim sind die E-Ressourcen nicht freigeschaltet, daher wird der Button Get Access angezeigt. Für den Zugriff von außerhalb ist die Shibboleth-Authentifizierung notwendig.

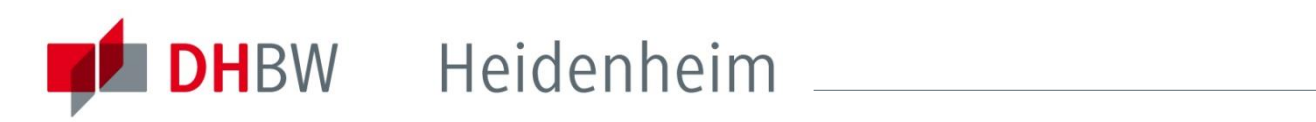

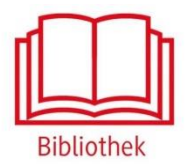

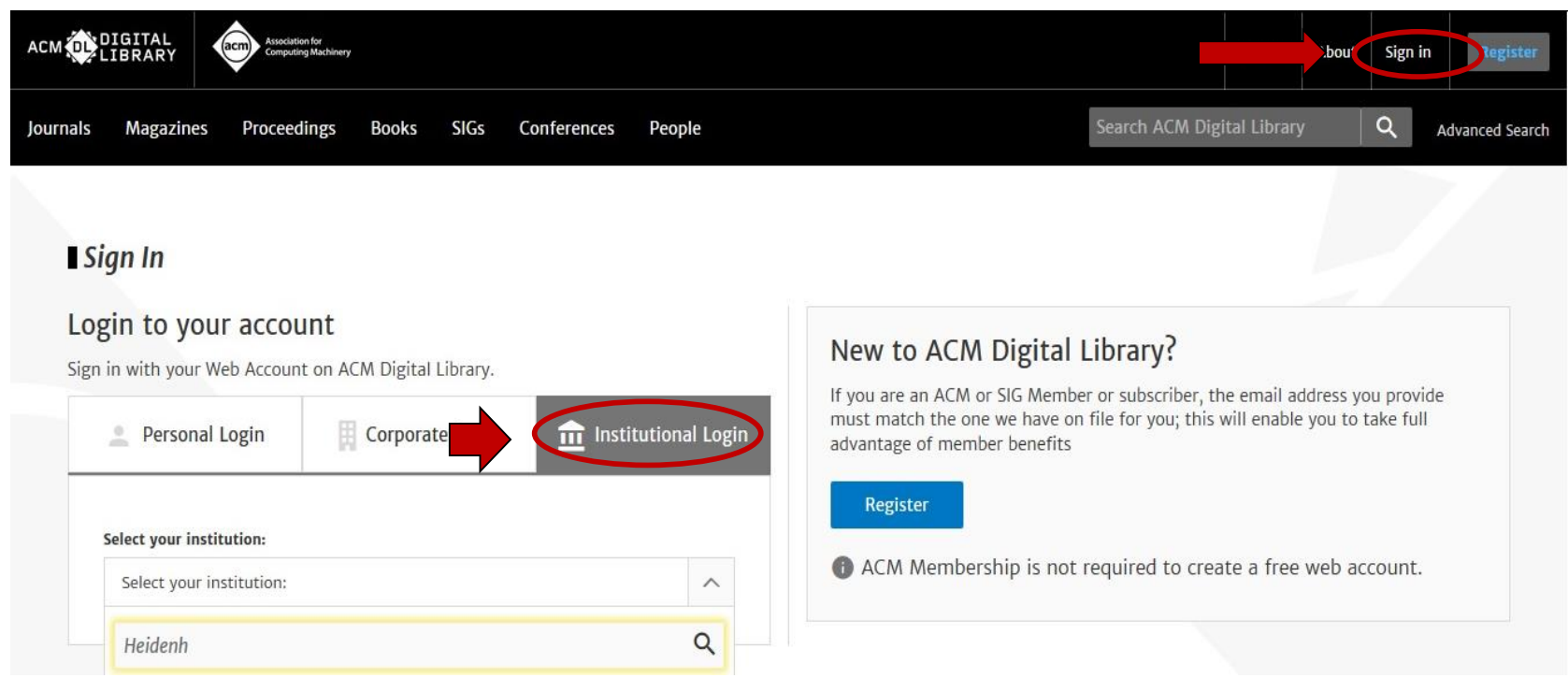

Zur Shibboleth-Authentifizierung zunächst auf "Login" klicken und dann "Institutional Login" auswählen, nach der DHBW Heidenheim suchen und diese anwählen.

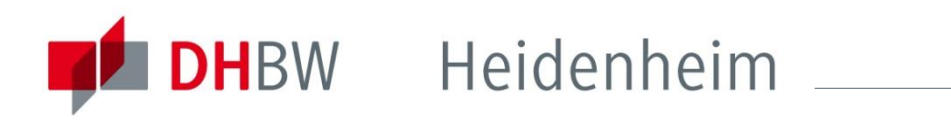

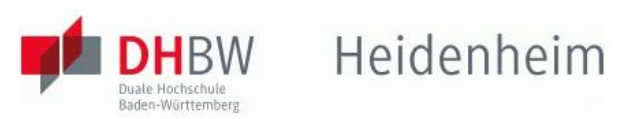

Települész Banzádora Elia Amerik Kalen, desz BUDNI Hatelenkelm

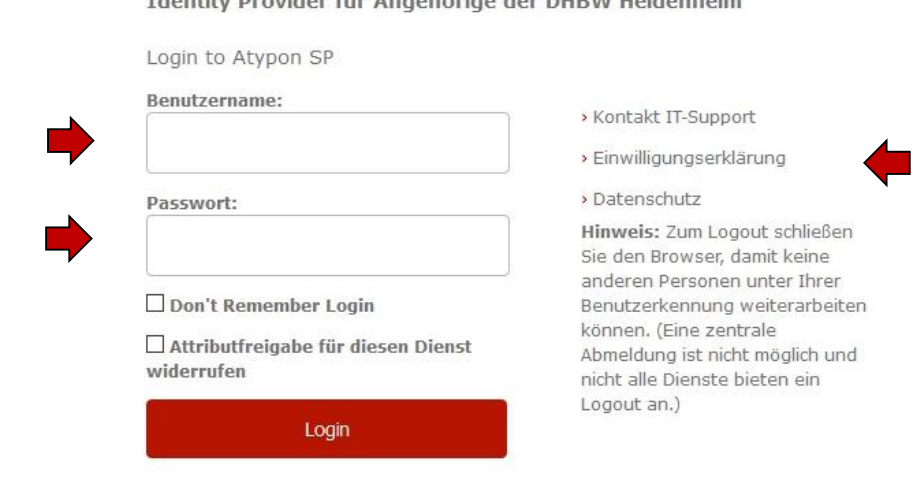

Atypon Service Provider

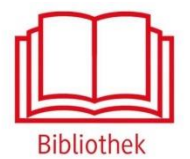

Mit den [Benutzerdaten der IT](http://www.heidenheim.dhbw.de/fileadmin/Heidenheim/Service_u_Einrichtungen/IT_Service_Center/IT-Infos_fuer_Studierende.pdf) anmelden. Die weiteren Informationen bezüglich Datenschutz und Datenweitergabe beachten.

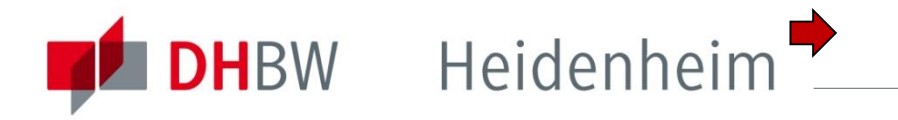

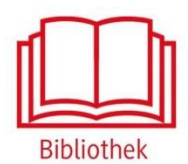

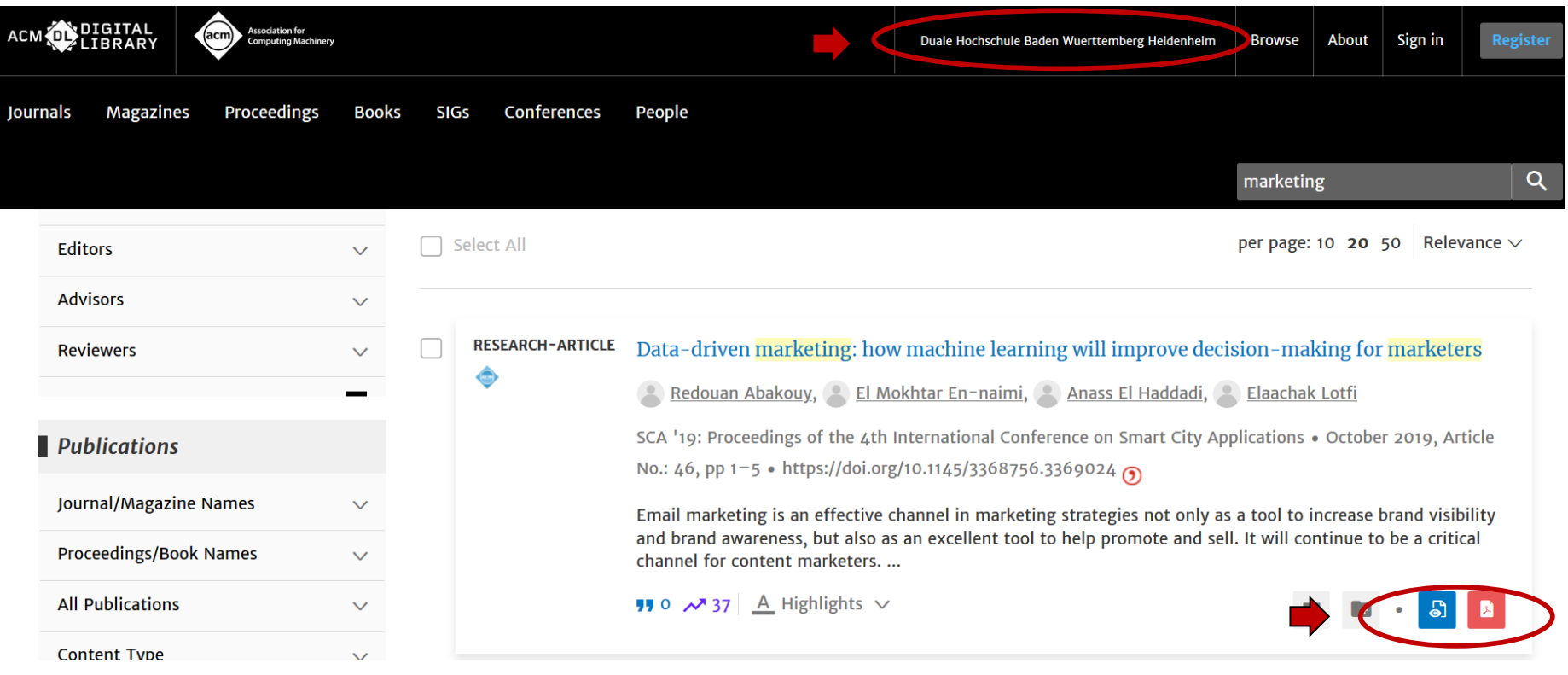

Nach der Shibboleth-Authentifizierung sind die lizenzierten Inhalte der ACM freigeschaltet. Es erscheinen nun die Möglichkeiten diesen Titel anzuschauen oder herunterzuladen.

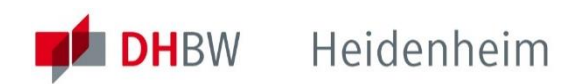

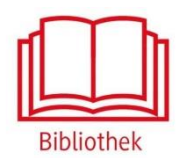

## Bei weiteren Fragen wenden sie sich bitte an das Bibliotheksteam

bibliothek@dhbw-heidenheim.de

<https://www.heidenheim.dhbw.de/bibliothek>